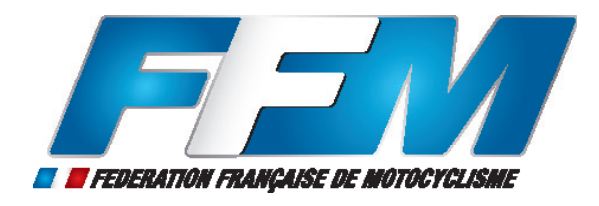

## **DUPLICATA DE CASM - GUIDE DE PROCÉDURE A L'ATTENTION DES LICENCIÉS -**

## **Comment se procurer un duplicata de CASM en cas de perte ?**

• Connectez-vous sur l'intranet fédéral : http://intranet.ffmoto.net en utilisant vos identifiants. Si vous ne les connaissez pas, cliquez sur «retrouver mes identifiants» :

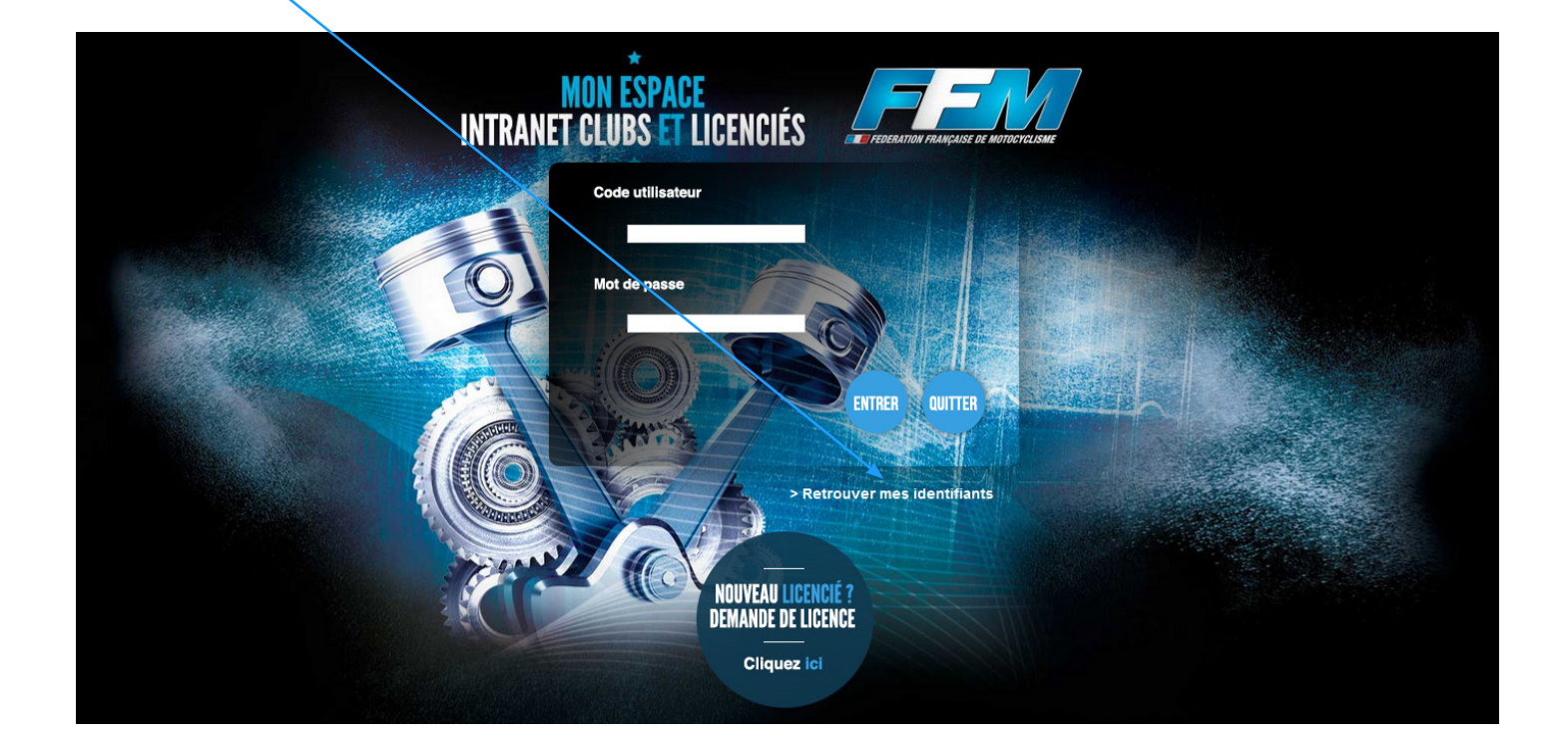

• Une fois connecté sur votre espace personnel, cliquez sur l'onglet «duplicata de CASM» :

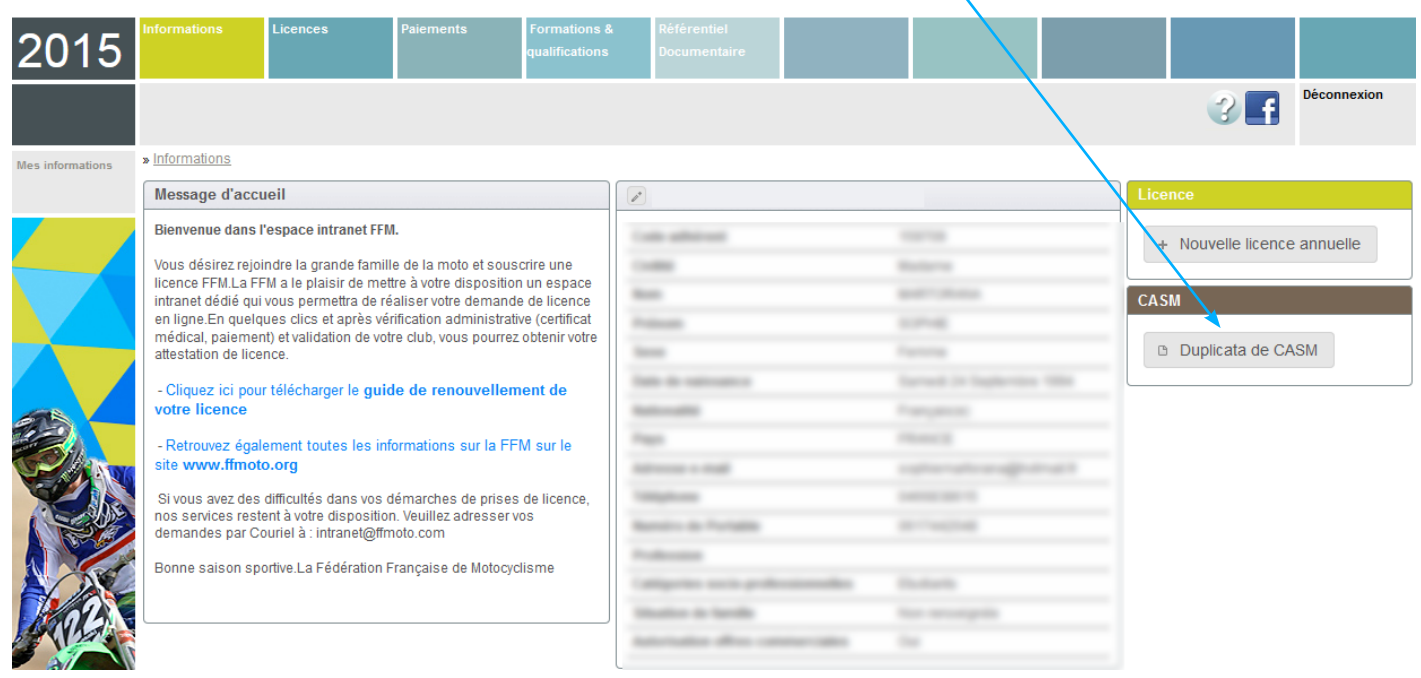

• Cochez la case suivante pour valider votre demande de duplicata de CASM puis cliquez sur «valider la demande» dans l'onglet actions. A noter que le duplicata vous sera facturé 10 euros :

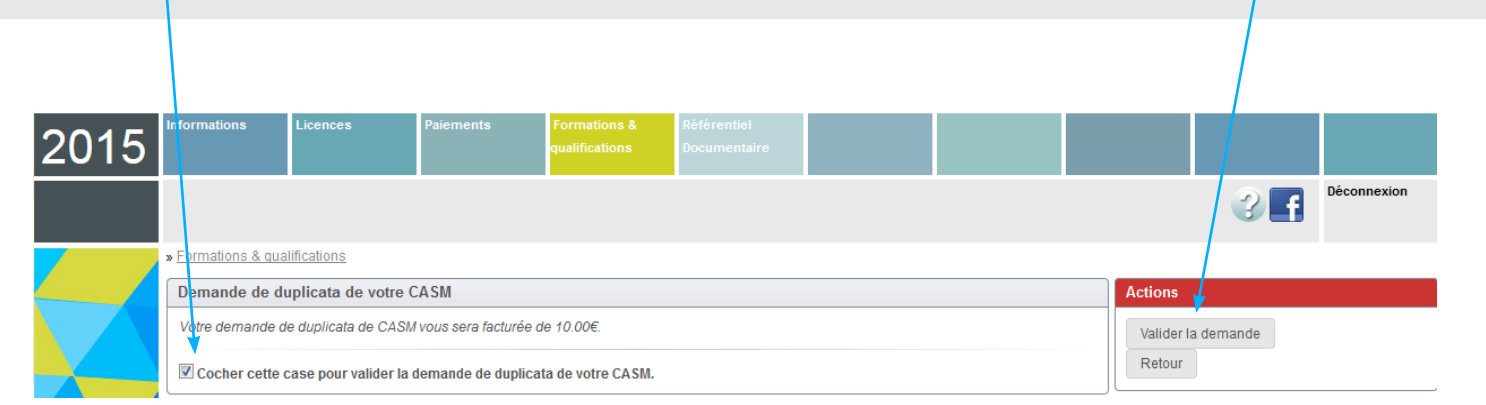

• Deux moyens de paiement vous sont proposés : carte bancaire (via notre plateforme de paiement en ligne sécurisée) ou chèque. Cliquez sur le mode de paiement de votre choix puis suivre les instructions figurant à l'écran. Une fois votre paiement validé, votre duplicata de CASM vous sera envoyé dans les plus brefs délais à l'adresse de correspondance figurant sur votre espace personnel:

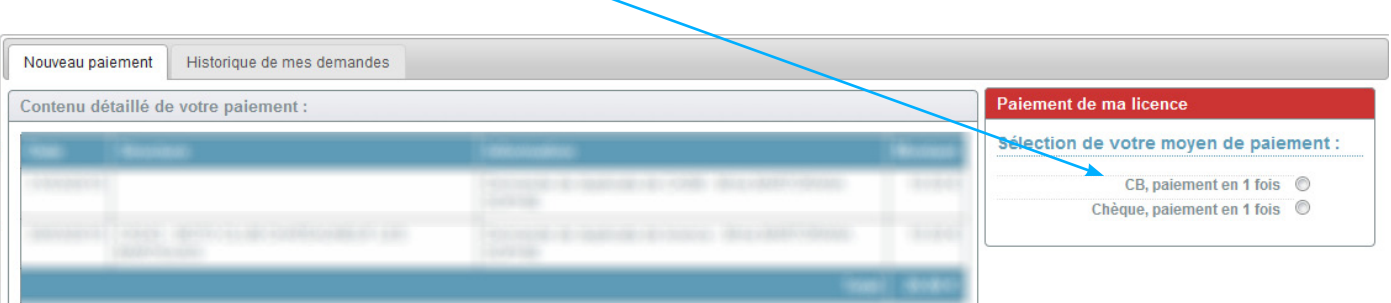